# 総合演習第1ラウンド資料 No. 1

滝澤 真一朗

スパコンてなに?

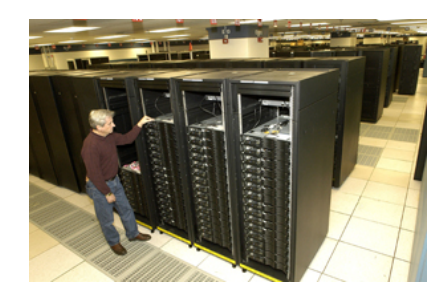

- スパコン(スーパーコンピュータ)とは
	- 内部の演算処理速度がその時代の一般的な コンピュータより非常に高速なコンピュータ
- スパコンの主な用途
	- 天文学、金融工学、核融合シミュレーション
	- ー高速、高精度に計算

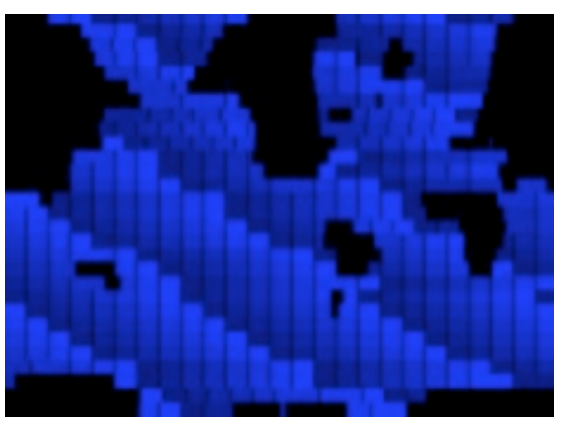

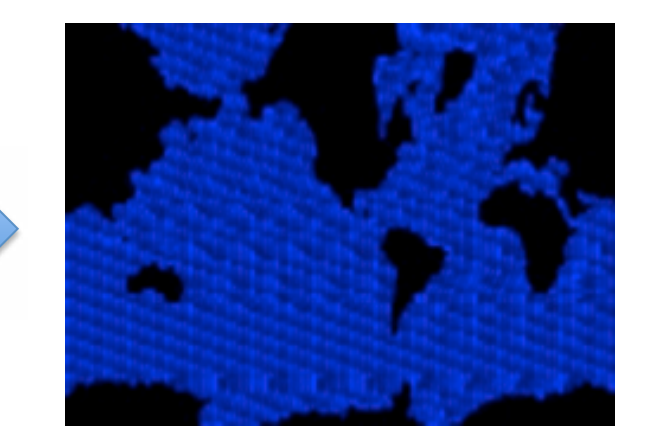

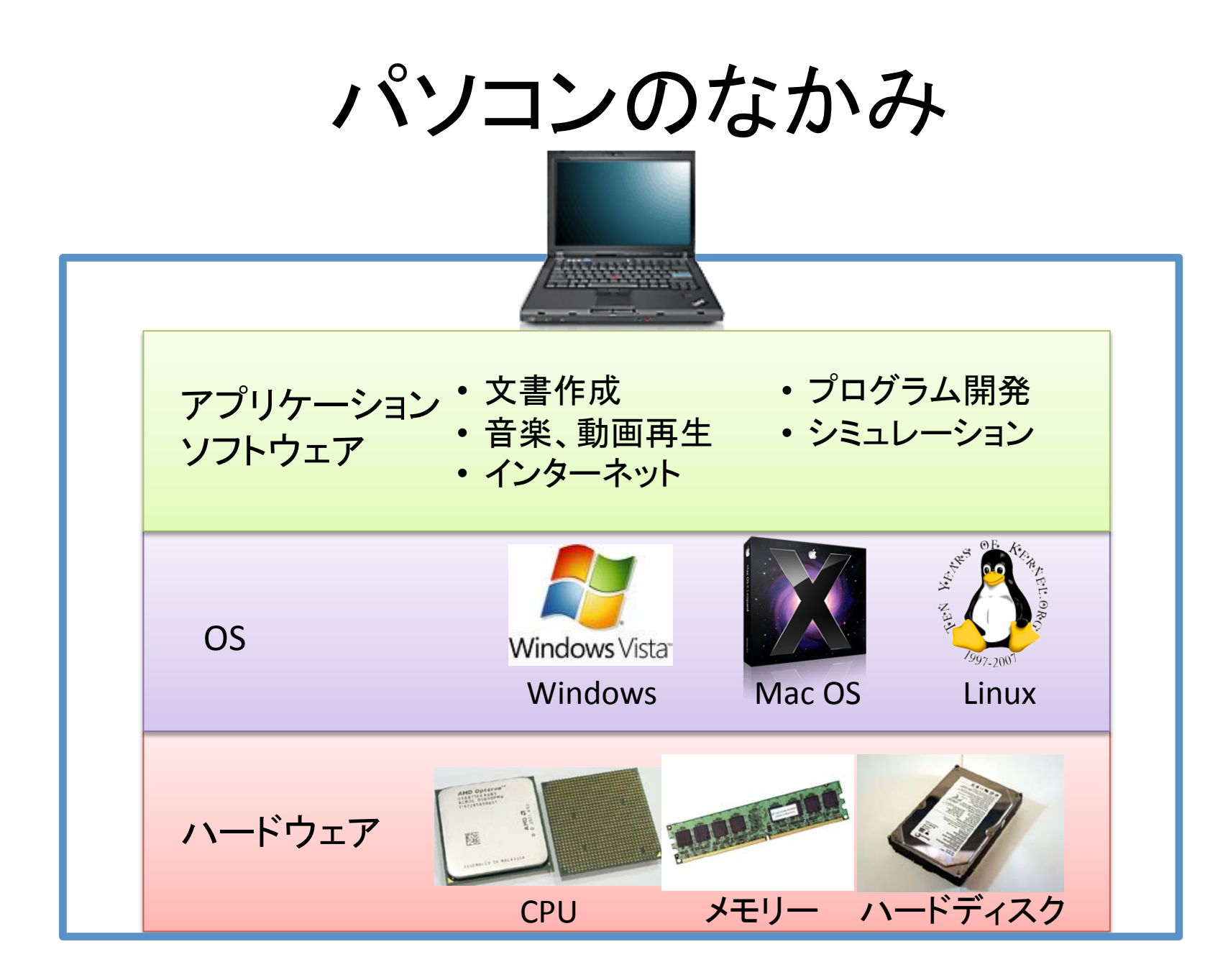

#### スパコンのなかみ - ハードウェア -

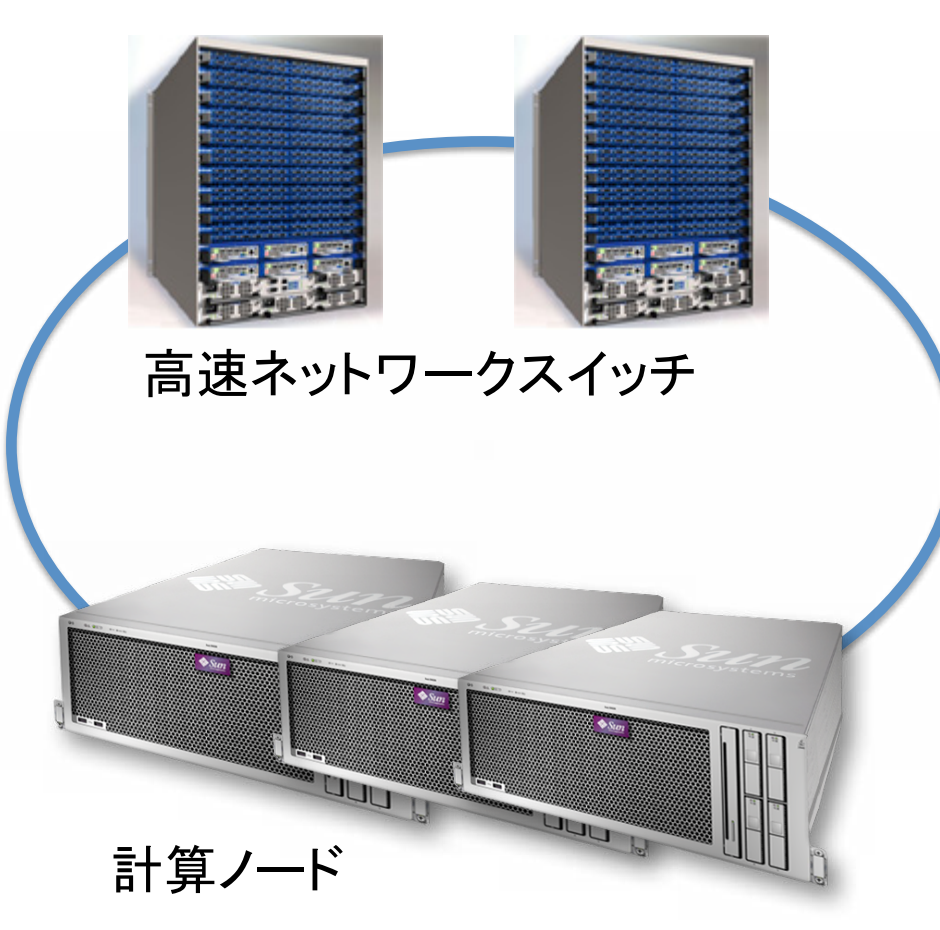

- 計算ノ一ド
	- パソコンの10数倍の 高性能コンピュータ
	- 多くのCPU、メモリ、 ハードディスクを搭載
- 高速ネットワーク
	- ノード間: ~20000Mbps
	- パソコン同士の直接通信:  $\sim$  1000Mbps
	- インターネット接続:  $\sim$  100Mbps

#### 東京工業大学 学術国際情報センター TSUBAME Grid Cluster

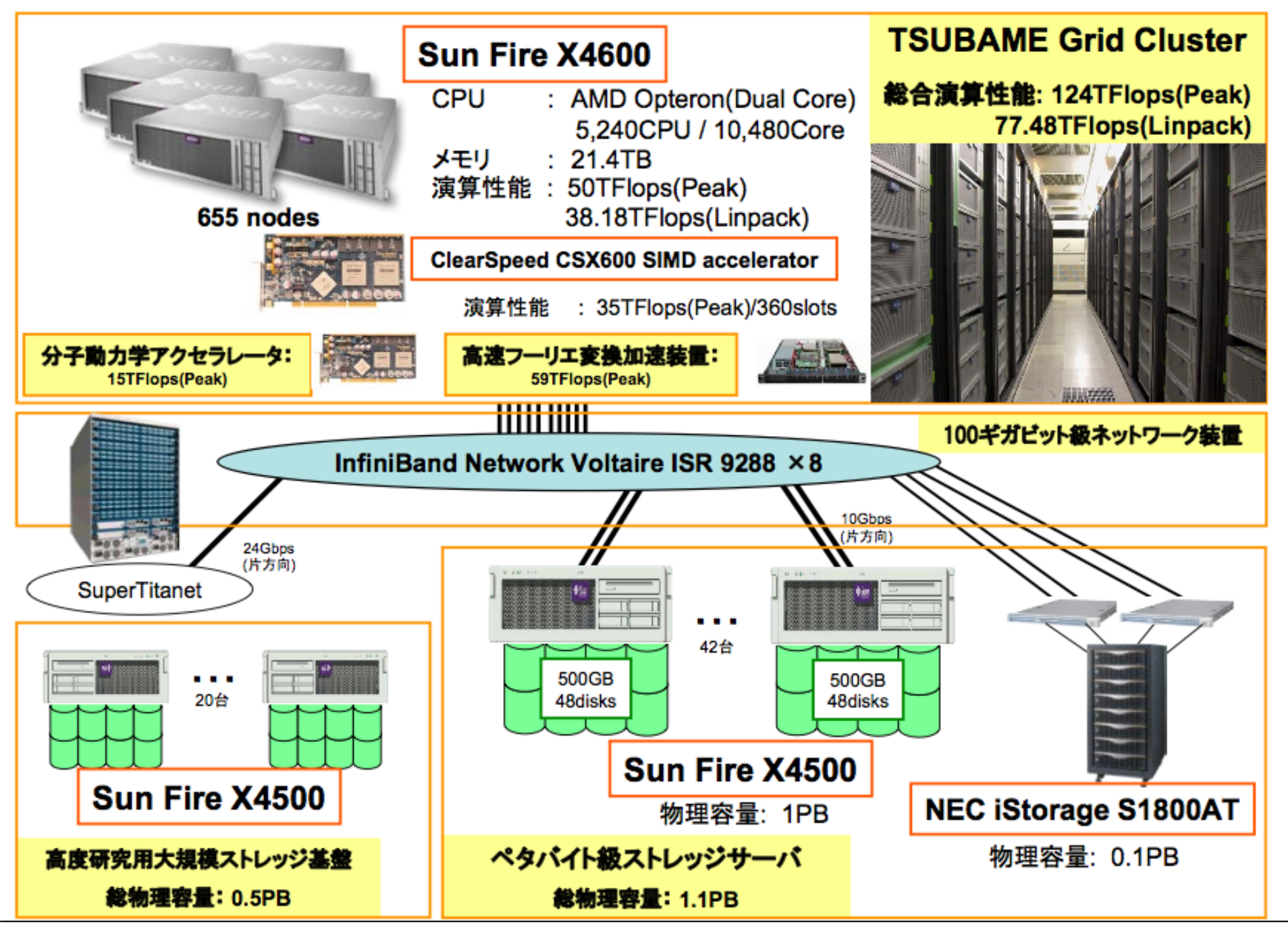

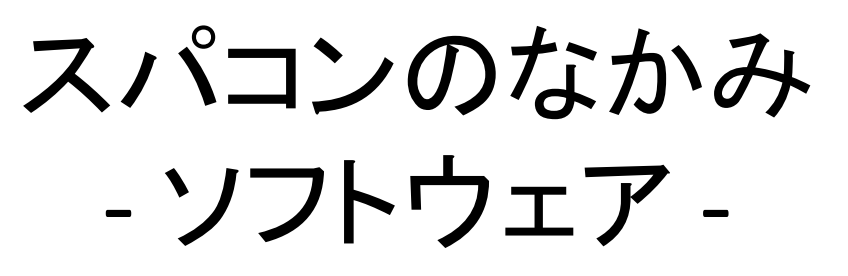

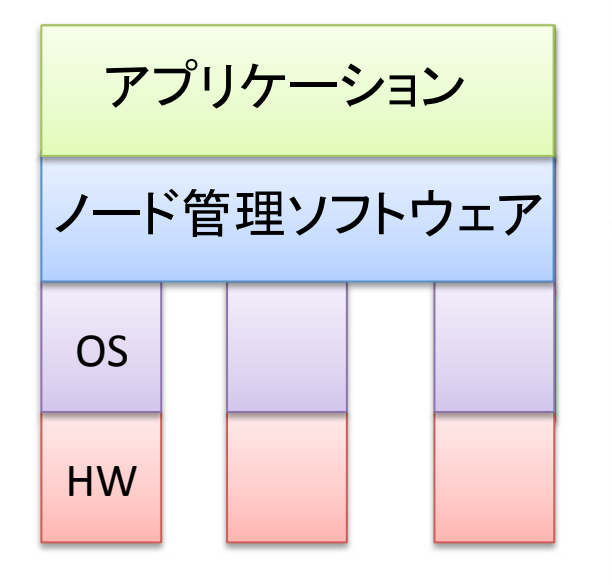

スケジューラ

高速通信ライブラリ - 全ノード同時通信も

• 計算割り当てスケジューラ - どのアプリケーション(計算)を どのノードで実行するか

- 故障したノードで実行していた 計算の続きを別ノードで再開

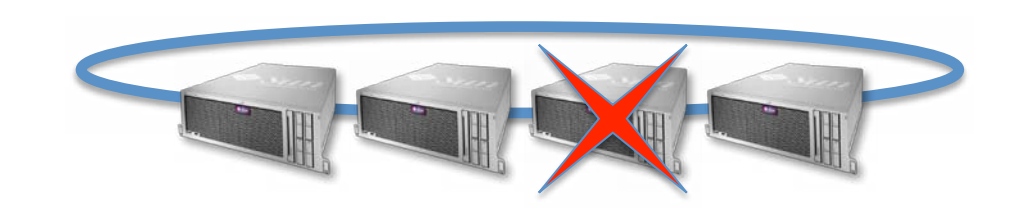

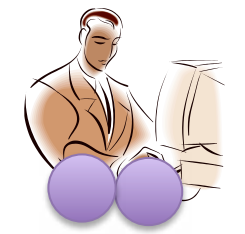

# スパコンプログラミングのキモ

- 結局スパコンはたくさんのコンピュータをまと めたシステム
	- -1台のコンピュータ用に作られたプログラムをその まま動かしても効果なし
- たくさんのCPU、ノードを使うようにプログラム を書き換える必要がある
	- 個々のCPUに同時に異なる計算をさせる
	- 個々のCPUに同時に異なるデータを処理させる

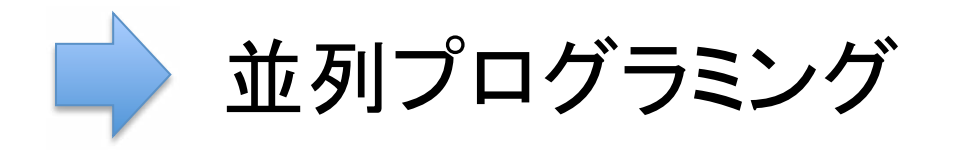

## 並列プログラミングモデルの分類

• メモリモデルによる分類

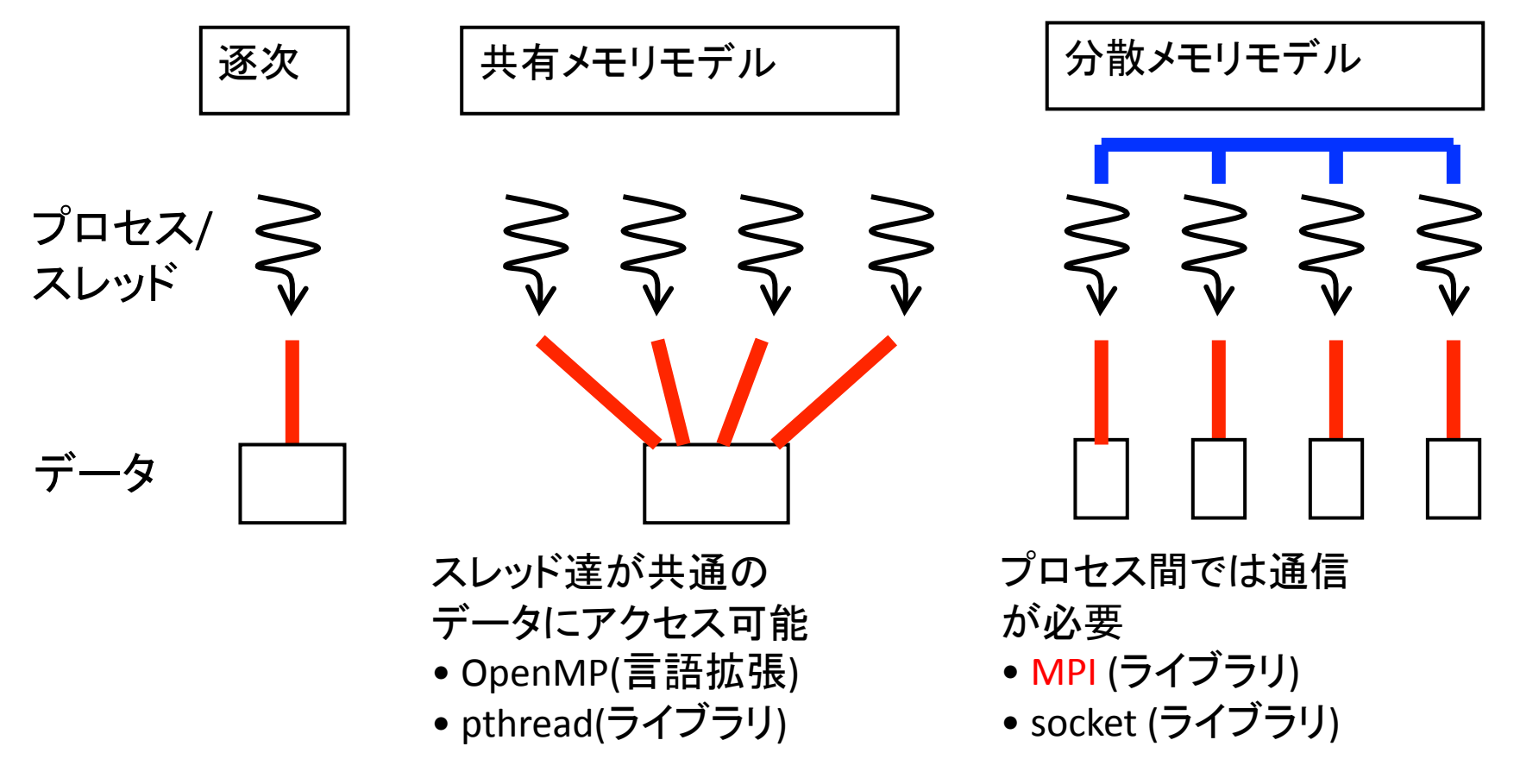

### 並列アーキテクチャの分類

- メモリアーキテクチャによる分類
- どちらもMIMD(multiple instruction, multiple data)

共有メモリアーキテクチャ

分散メモリアーキテクチャ

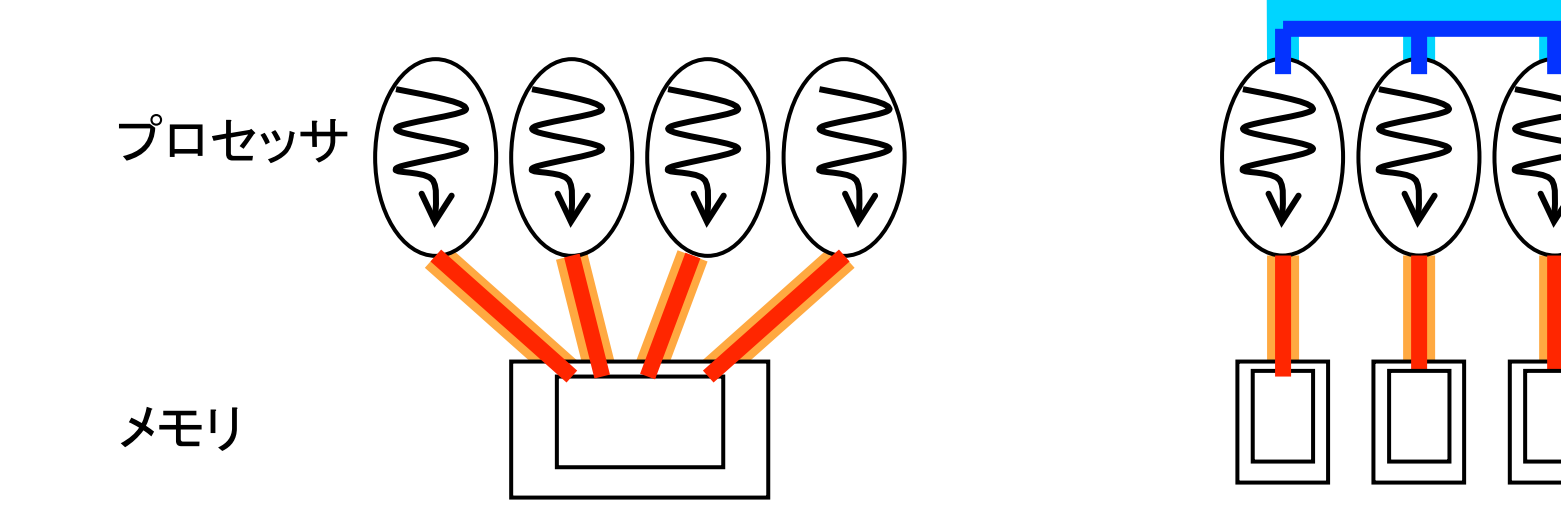

必ずしもモデルとアーキテクチャが一対一の対応ではない

#### TSUBAMEのアーキテクチャ

- ノード内: 共有メモリ
- ノード間: 分散メモリ
- 近年のスパコンのほとんどは共有と分散の組み合わせ

- BlueGene, RoadRunner, T2K, 地球シミュレータ・・・

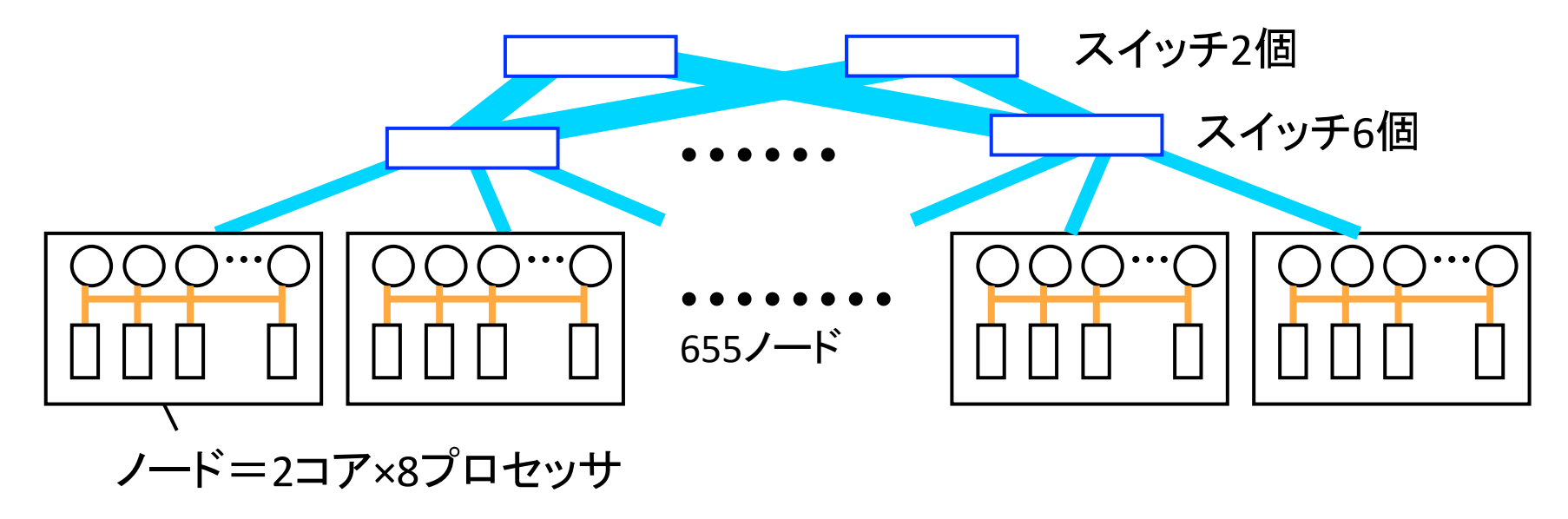

### プログラミングモデルとアーキテクチャ

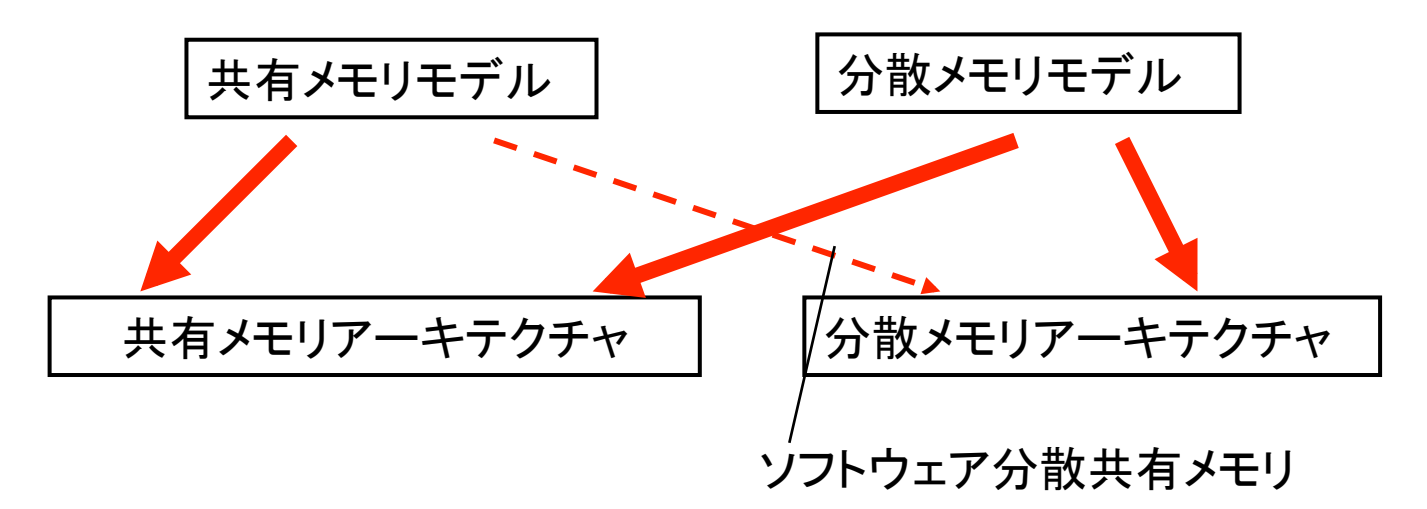

- ノード内の場合
	- 共有メモリモデル (OpenMPなど)
	- 分散メモリモデル (MPIなど)
- ノードをまたぐ場合
	- 分散メモリモデル
	- 分散+共有 (MPI + OpenMPなど)

## **MPI** (Message Passing Interface)

## MPIとは

- 分散メモリ並列プログラミングの規格
- C, C++, Fortranに対応
- メッセージパッシングのためのライブラリ
- SPMD (Single Program Multiple Data)モデル
- プロセス間の相互作用はメッセージで

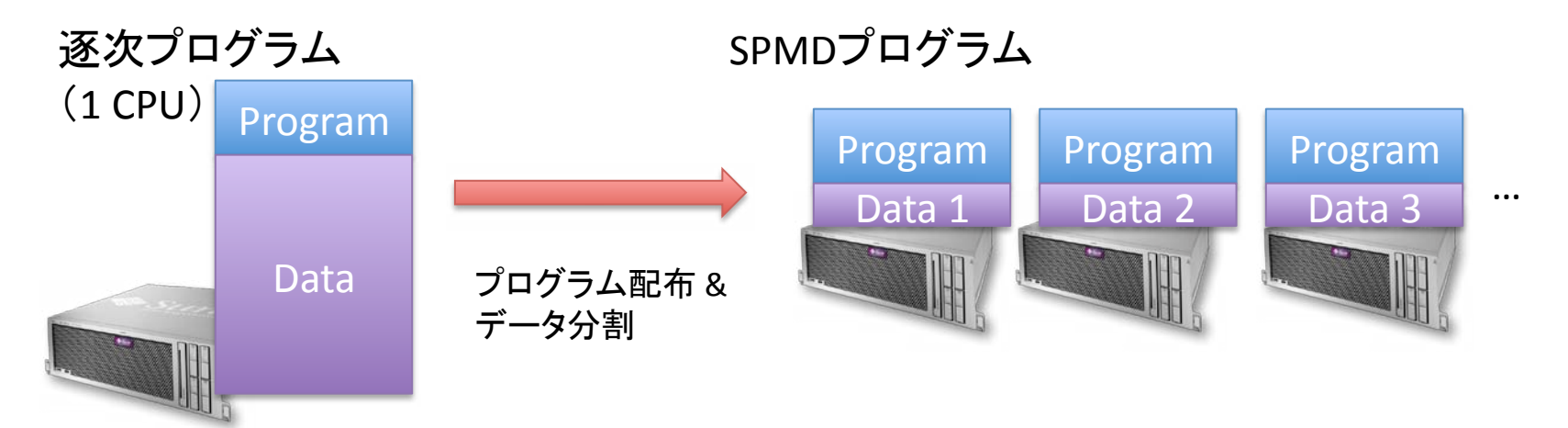

## MPIプロセスとメモリ (1/2)

- 複数のプロセスが同一プログラムを実行(SPMDモデル)
	- プロセス: プログラム実行の単位
	- MPIでは、1つのプロセスが1つのCPU上で実行されるように、プロセス 数を調整するのが一般
	- TSUBAMEなら、1ノード16プロセス以下 (並列度16)
- MPIプロセスには, 0, 1, 2 · · · という番号(rank)がつく
	- MPI Comm rank(MPI COMM WORLD, &rank); ランク取得
	- MPI Comm size(MPI COMM WORLD, &size); 全プロセス数取得
	- $0 \leq$  rank < size
	- MPI COMM WORLDは, 「全プロセスを含むプロセス集団(=コミュニ ケータ)」

## MPIプロセスとメモリ (2/2)

- · プロセス毎に異なる処理をしたい場合は、rankをif節等で 分岐 void function() {
	- ... //すべてのMPIプロセスで実行

 $\}$  else  $\{$ 

```
if (rank == 0) {
//rankが0のプロセス(唯一)でのみ実行
```
//rankが0以外のプロセスで実行

- プロセスごとに別のメモリ空間
	- →全ての変数(大域変数・局所変数)は各プロセスで別々
	- 明示的に通信を行わない限り、特定のプロセスで変更したデータ(変 数等)は他のプロセスには伝わらない
	- メッセージの送信先、受信元にrankを指定

## MPIプログラムの概要

```
#include <stdio.h>
#include <mpi.h>
```

```
int main(int argc, char *argv[])
\{← MPIライブラリの初期化
  MPI_Init(&argc, &argv);
   (計算·通信)
  MPI_Finalize();
                             ← MPIライブラリの終了
\}
```
### メッセージの送信 受信

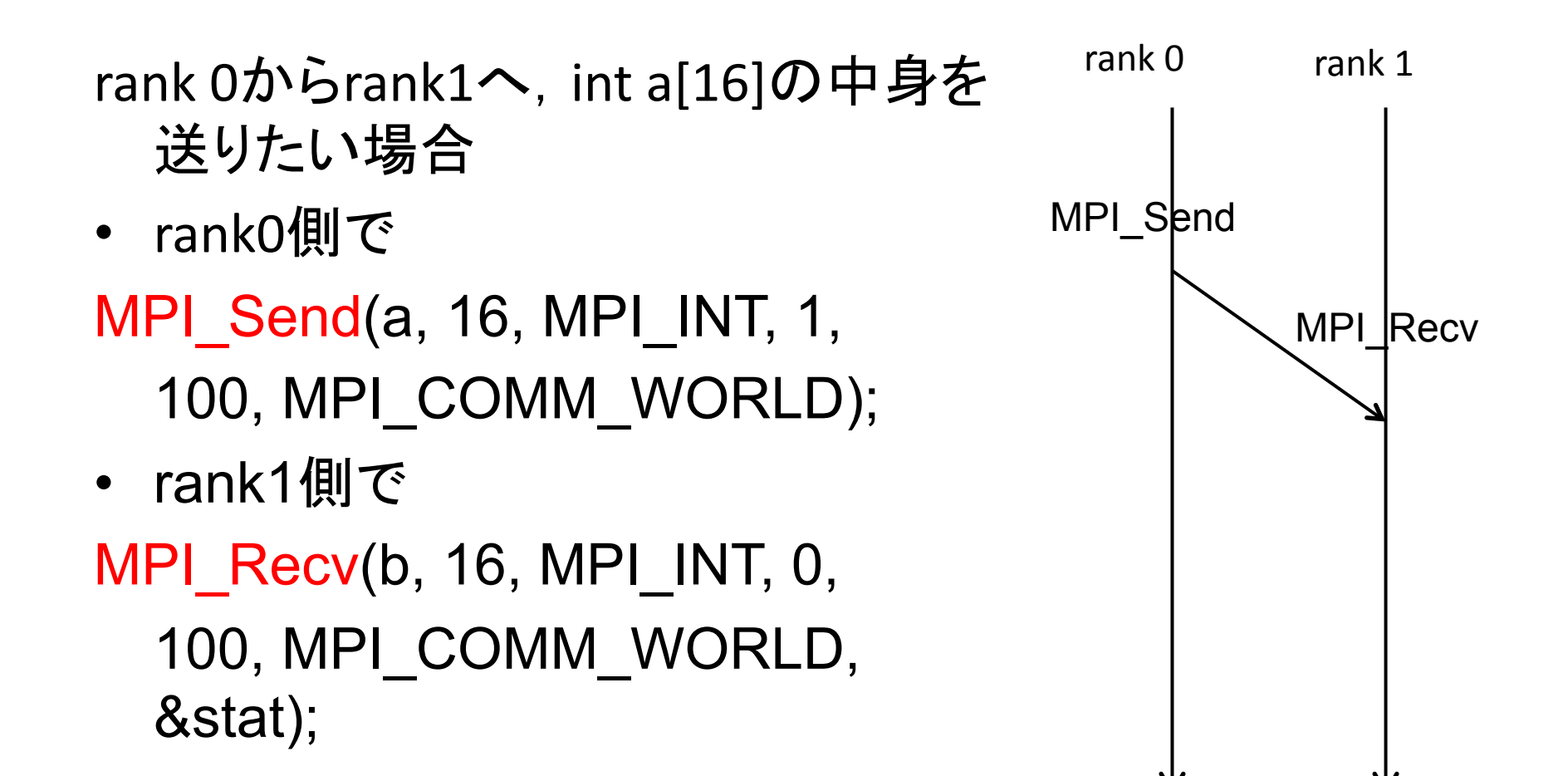

#### MPI Send

MPI Send(a, 16, MPI INT, 1, 100, MPI COMM WORLD);

- a: メッセージとして送りたいメモリ領域の先頭アドレス
- 16: 送りたいデータ個数
- MPI INT: 送りたいデータ型
	- 他にはMPI\_CHAR, MPI\_LONG. MPI\_DOUBLE, ・・・
- 1: メッセージの宛先プロセスのrank
- 100: メッセージにつけるタグ(整数)
- MPI COMM WORLD:コミュニケータ

#### **MPI Recv**

**MPI Status stat;** 

MPI Recv(b, 16, MPI INT, 0, 100, MPI COMM WORLD, &stat);

- b: メッセージを受け取るメモリ領域の先頭アドレス
	- 十分な領域を確保しておくこと
- 16: 受け取るデータ個数
- MPI INT: 受け取るデータ型
- 0: 受け取りたいメッセージの送信元プロセスのrank
- 100: 受け取りたいメッセージのタグ
	- MPI\_Sendで指定したものと同じなら受け取れる
- MPI\_COMM\_WORLD: コミュニケータ
- &stat: メッセージに関する補足情報が受け取れる

MPI\_Recvを呼ぶと、メッセージが到着するまで待たされる (ブロッキング)

#### MPI Recvのマッチング処理

- 受信側には複数メッセージがやってくるかも → 受け取りたい条件を指定 する
- 受け取りたい送信元を指定するか, MPI\_ANY\_SOURCE(誰からでもよ  $\left(\begin{array}{c}\n\lambda\n\end{array}\right)$
- 受け取りたいタグを指定するか, MPI\_ANY\_TAG(どのタグでもよい)

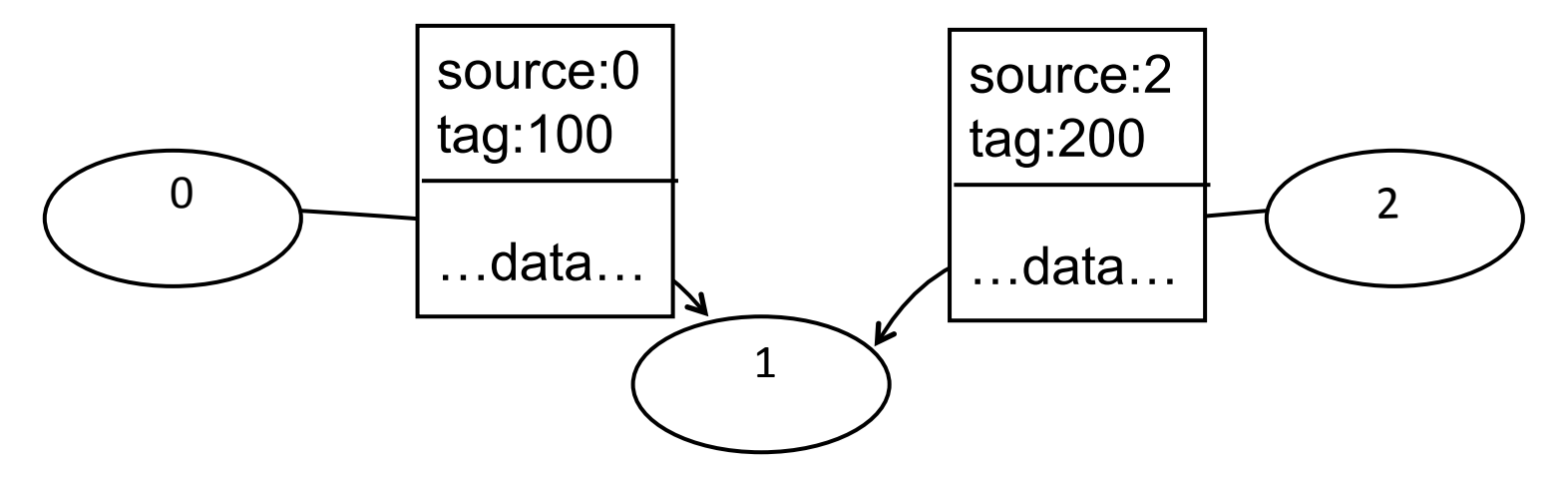

# MPIサンプルプログラム

- rankが0のプロセスが、rankが1のプロセスに文字列を送る
- MPIプログラム実行時のプロセス数が1以下の場合、エラー終了  $\bullet$

```
\#include \langlestdio h\rangle\#include \langlempi h\rangleint main(int argc. char *argy[])
  int myrank, nprocs;
  char msg0[100];
  MPI Status stat;
  MPI Init (&argo, &argy);
  MPI Comm size (MPI COMM WORLD, &nprocs);
  if (nprocs \langle 2 \rangle {
    fprintf(stderr, "#processes must be larger than 2.\, 4n");
    MPI\_About (MPI\_COMM\_WORLD, 1);
```

```
プロセス数は
\bullet実行時に指定
```
強制終了のための命令

# MPIサンプルプログラム

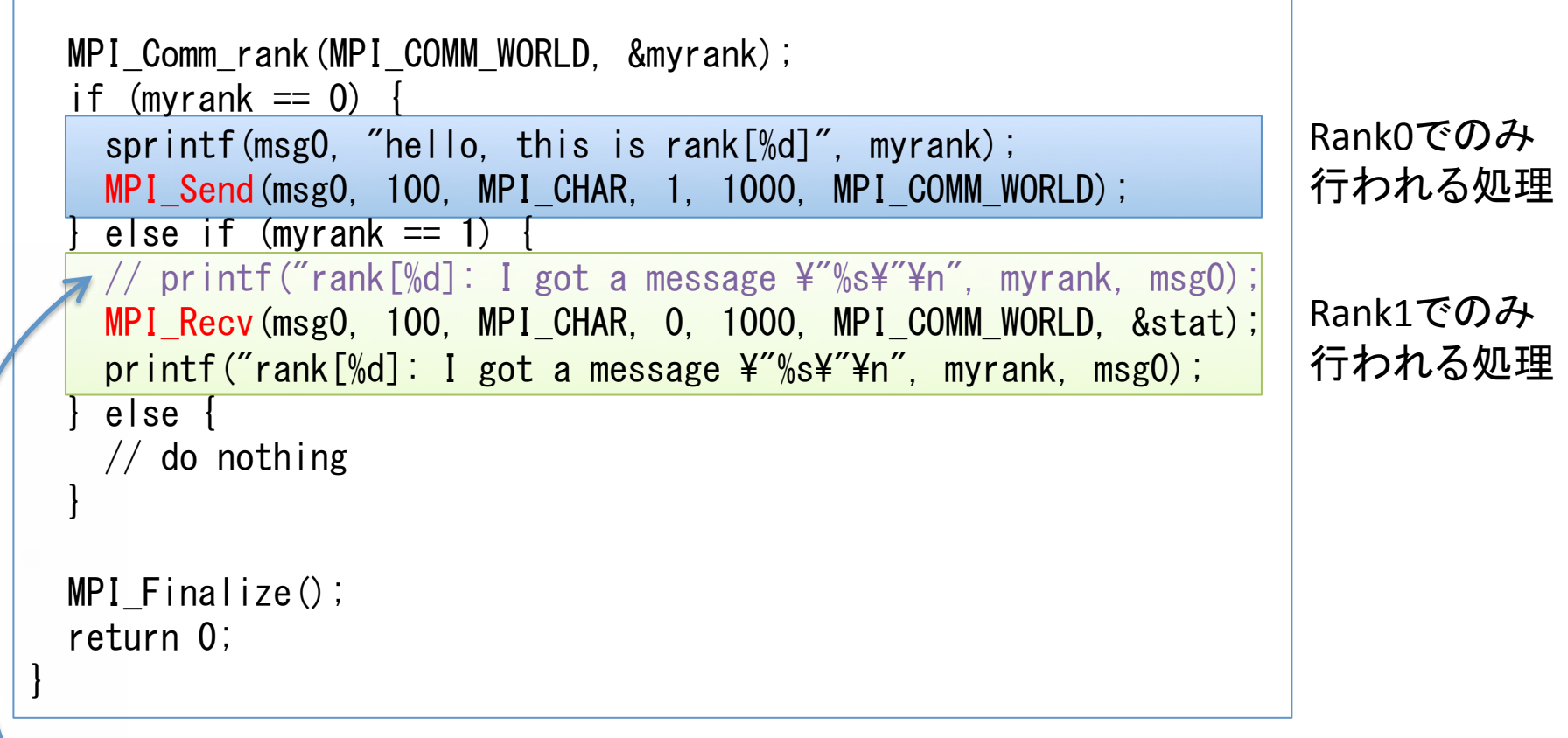

この時点では変数msg0は初期化されていないため、おかしな結果が出力される

## 一般的なコンパイル・実行方法

- コンパイル (on Terminal)
	- \$ mpicc Wall o hello hello.c
	- - wall: 警告メッセージを表示
	- -o hello: helloという名前の実行ファイルを生成
- 実行方法 (on Terminal)
	- \$ mpirun -np 2 hello
	- -np 2: 2プロセス使用
- 実行結果

rank[1]: I got a message "hello, this is rank[0]"

• ただし、環境によって使い方は変わる

## 演習室MACでの MPIプログラミング

#### 演習室MAC環境

- CPU: Quad Core CPU x2 (合計8 CPUコア)
	- 最大MPIプロセス数 => 8
- Memory: 4GB
	- 本来ならば、ノードあたりのメモリ量も考えて、オーバーし ないように問題の分割を考える必要がある
- MPI: OpenMPIがインストール済み
	- 2ページ前の一般的なコンパイル・実行方法で可
	- MAC上である程度動作確認してから、TSUBAMEで実行す ると効率的

## プログラミングの進め方

- エディタ: Emacs
- Terminal上で作業

```
$ mkdir enshu r1
$ cd enshu r1
\frac{1}{5} Is
hello.c
$ mpicc - Wall - o hello hello.c
\frac{1}{5} Is
hello hello.c
\sin mpirun -np 2 hello
rank[1]: I got a message "hello, this is rank[0]"
$
```
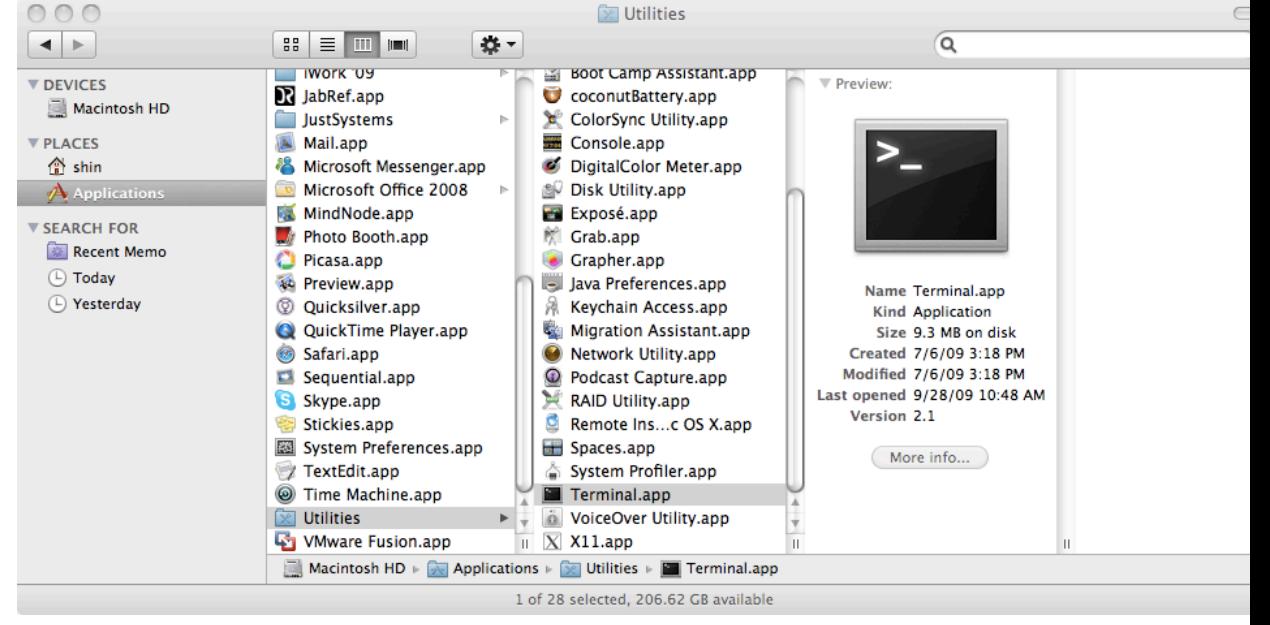

#### Terminal (Shell) のTips

- 長いファイル名を入力したくない
	- 途中まで入力して、「Tab 」キーを打てば、補完してくれる
- 直前に実行したコマンドを再度実行したい
	- カーソルキー个 or Cntl + P
		- 1つ前のコマンドをTerminalに挿入
	- カーソルキー↓ or Cntl + N
		- 1つ後のコマンドをTerminalに挿入
- 以前実行したコマンドを探し出して実行したい
	- 1. 「Ctrl+r」で検索モードに入る
	- 2. コマンド文字列の一部を入力すると、過去の実行履歴の 中から該当するモノがTerminalに挿入される
	- 3. 「Ctrl+r」を再度押すことで、異なる候補を挿入